# **Quick user guide — completing the Form 524 excel template**

#### **Tab 1 – company or pool details and details of appointment**

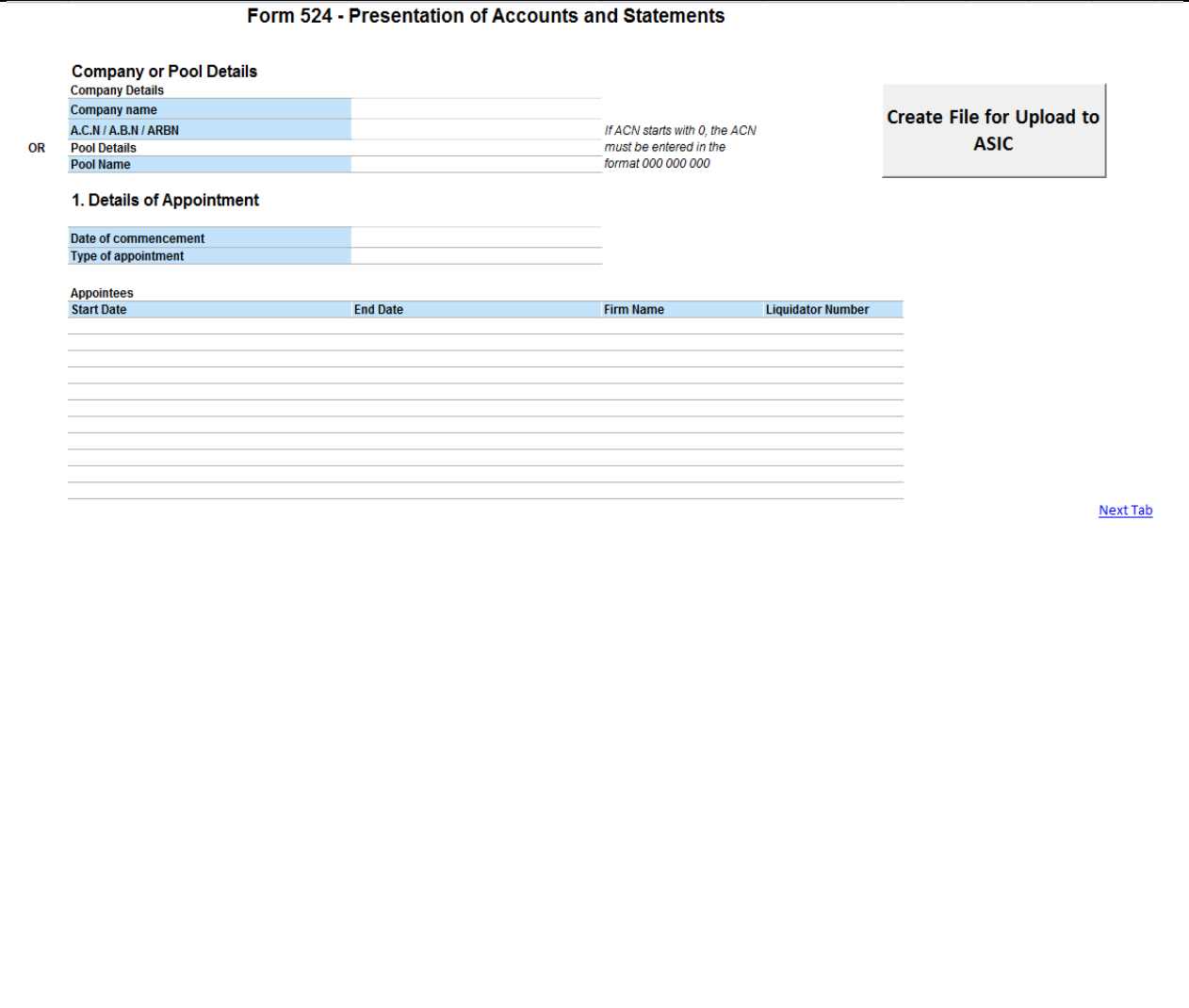

#### **Tips on completing Tab 1**

- Ensure that the company name exactly matches ASIC's record. If it is "Pty Ltd" the system will reject the form lodgement if you enter "Pty Limited" as the name will not match
- If the ACN starts with a zero, you must enter a space between each set of 3 digits (i.e 023 [space] 456 [space] 789). Not doing so means the system will remove the zero and the ACN will not match the one in the company database. The system will then reject your upload
- For a pooled group, only enter the pool group name and not company details
- Select the 'Type of appointment' from the dropdown box
- Leave 'End Date' blank if this is not the final Form 524
- Ensure you enter your firm name
- Enter your registered liquidator number

DO NOT USE the macro button until you enter all data in all required sections. Once you enter all data, the system creates your XML file for uploading to ASIC. If you make a mistake, correct it and then use the macro to create a new XML file

## **Tab 2 – details of period of accounts**

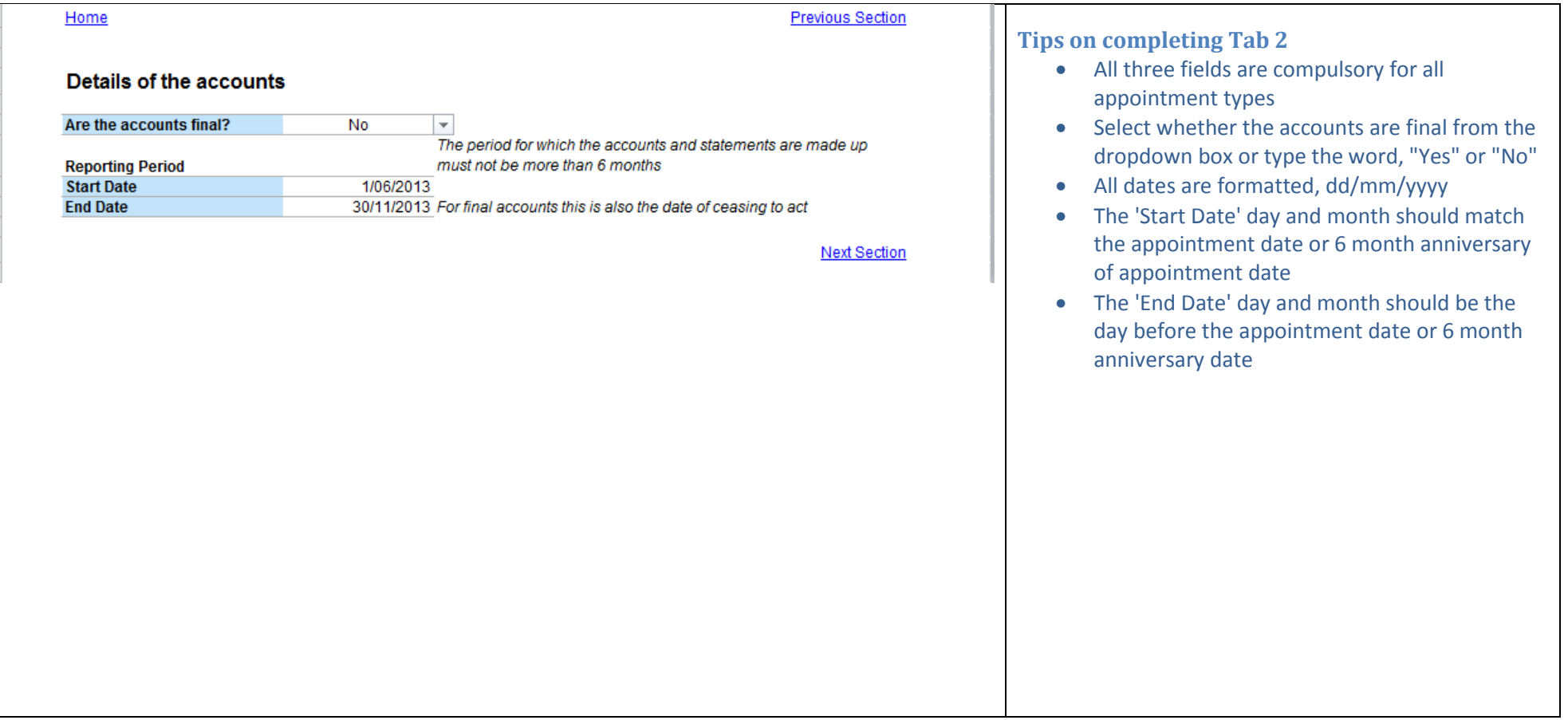

## **Tab 3 – details of method of appointment and amounts owed to secured lenders**

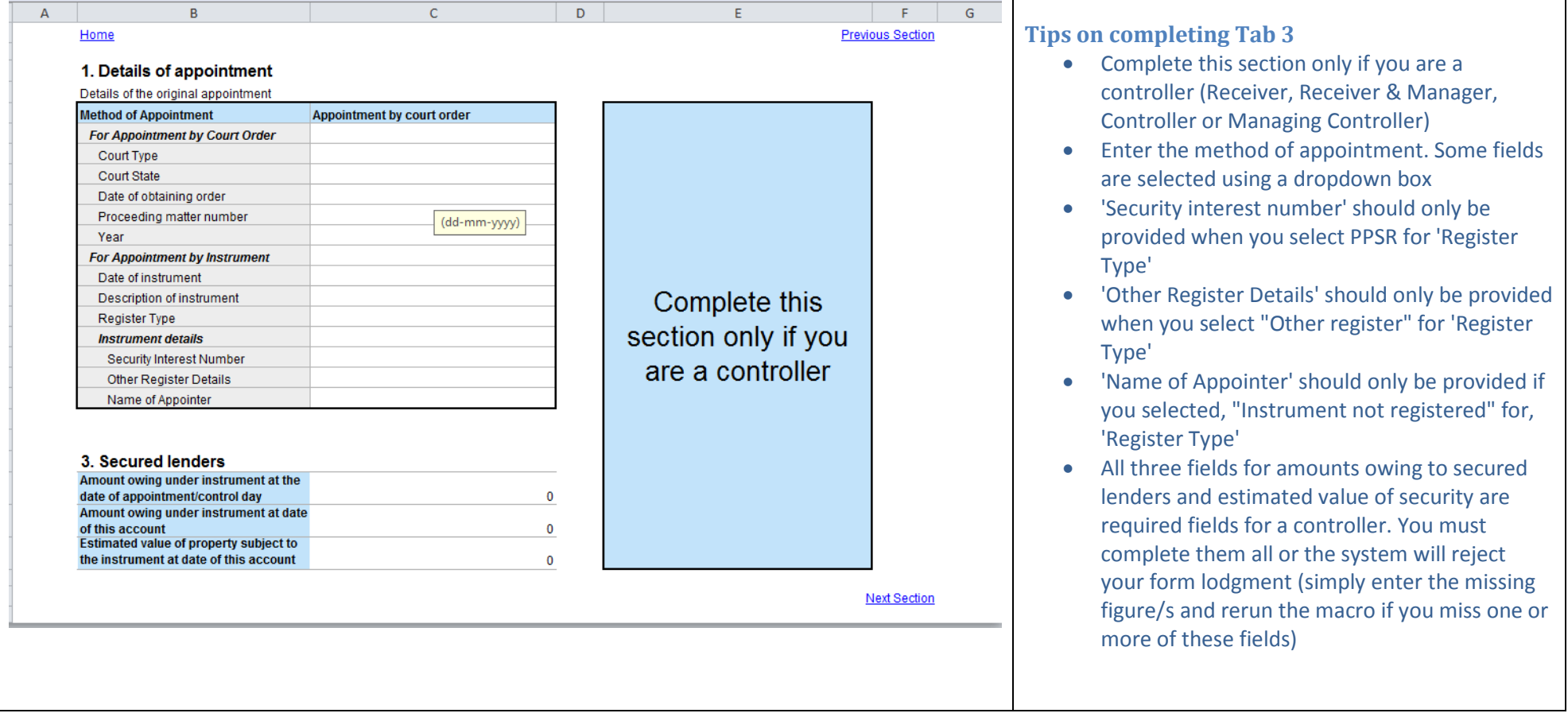

## **Tab 4 – details of annual creditors meeting or annual report lodged with ASIC**

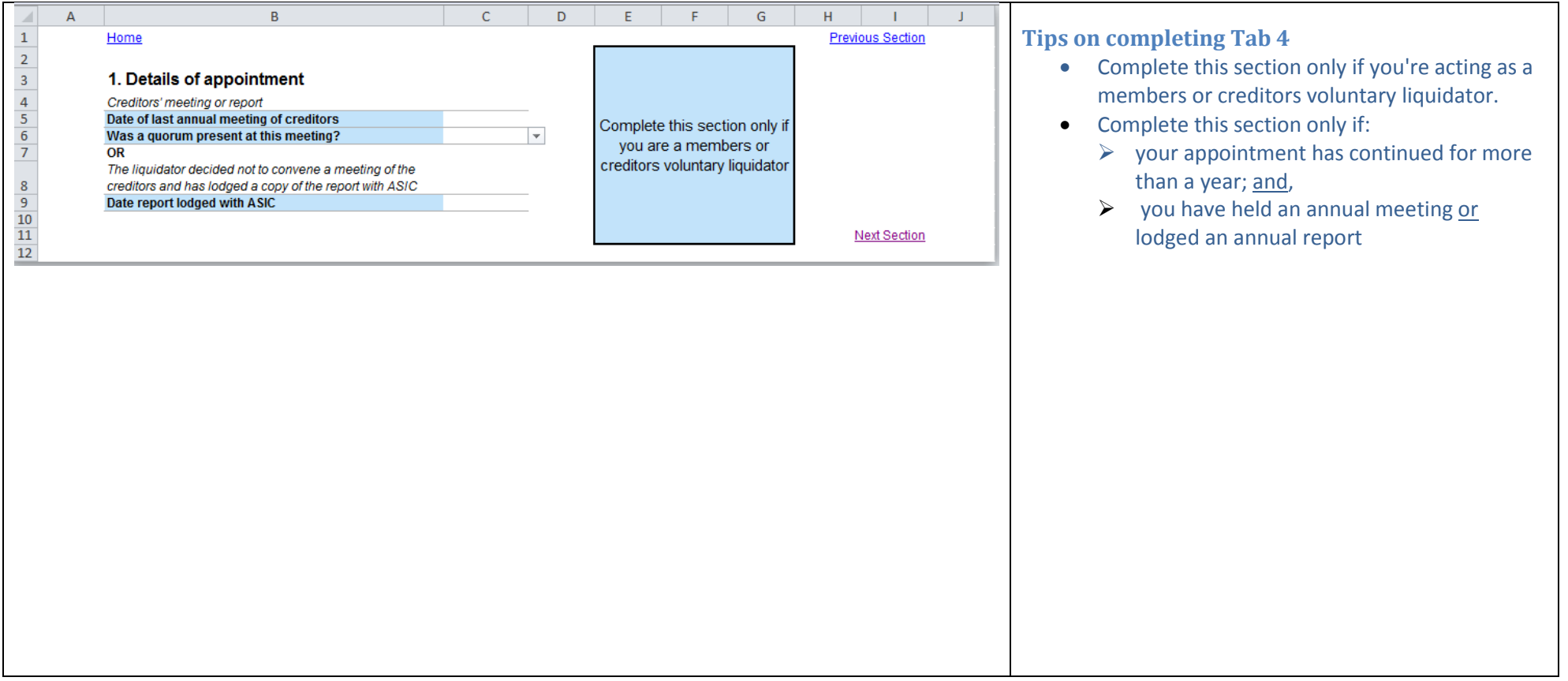

## **Tab 5 – creditors table and summary of professional fees and completion dates**

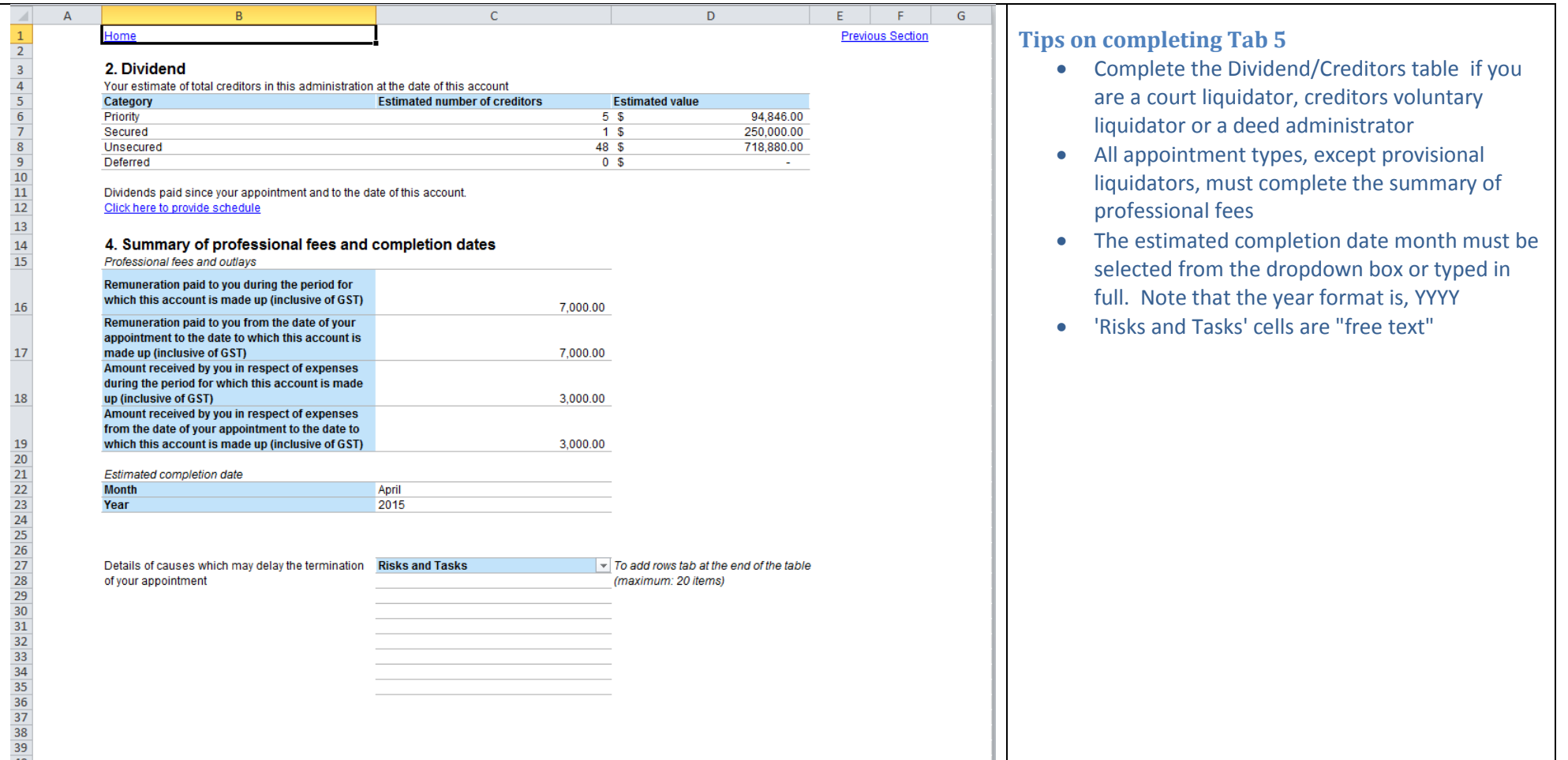

## **Tab 5a – details of schedule of dividends paid**

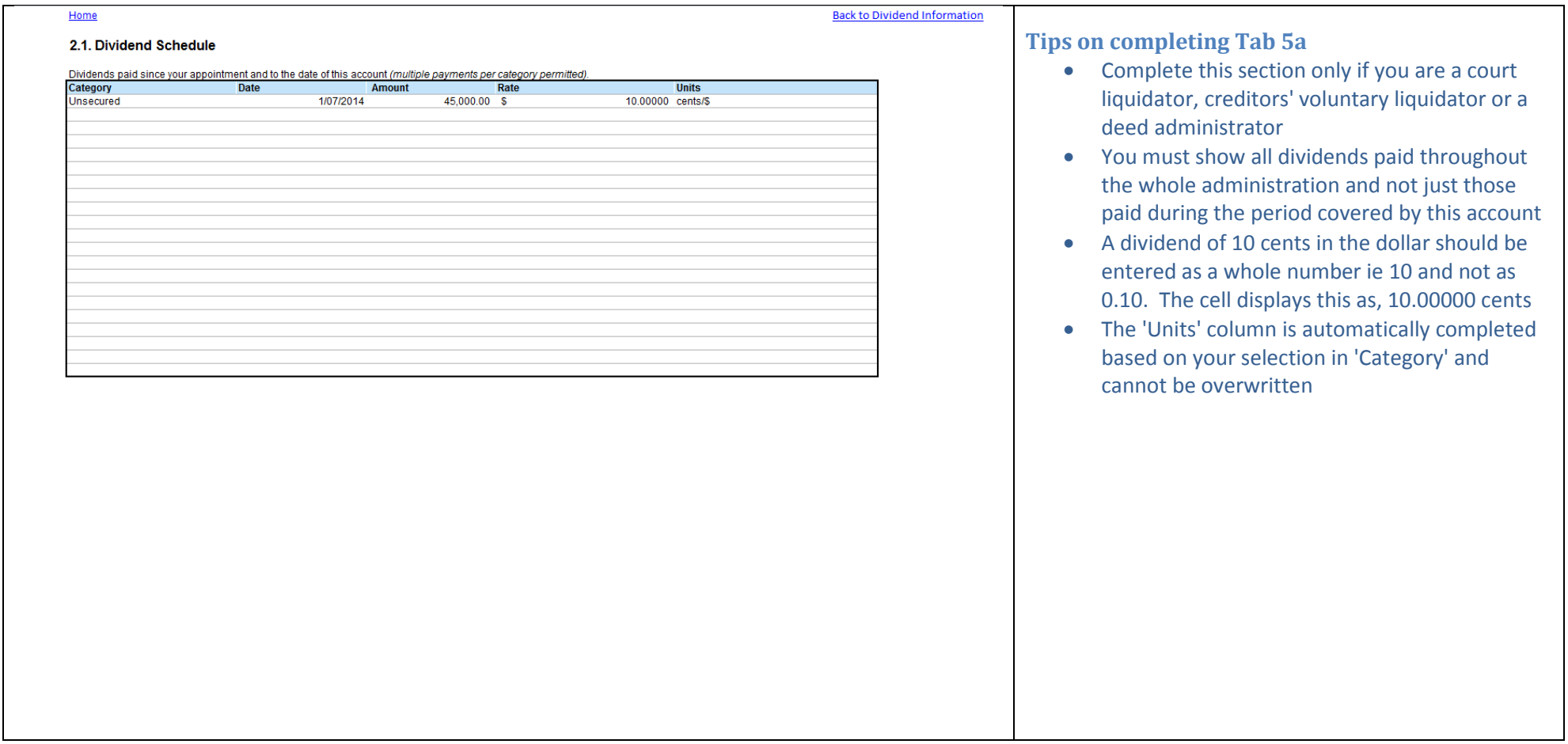

#### **Tab 6 – summary of accounts of receipts and payments and reconciliation of money held**

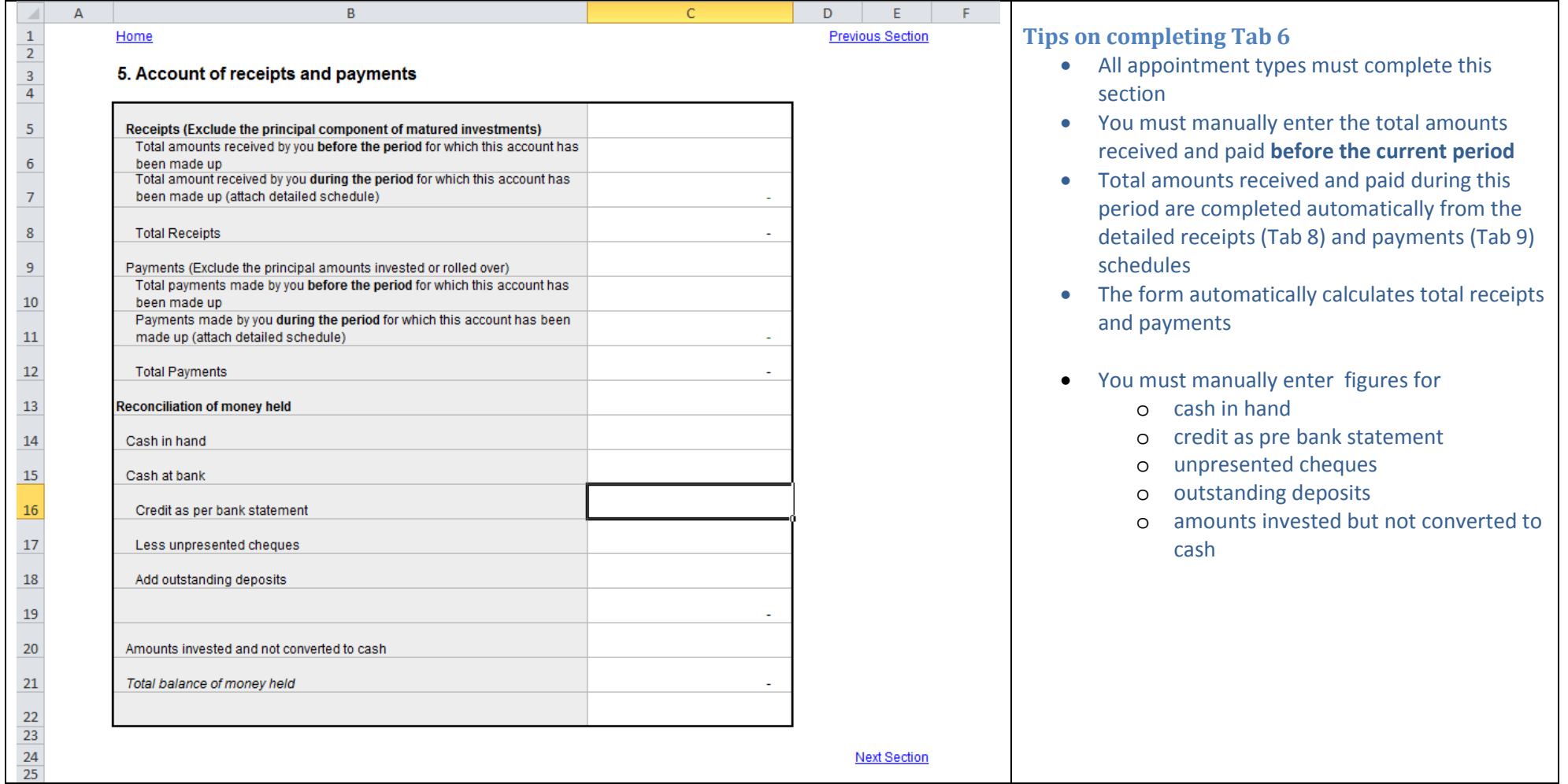

#### **Tab 7- statement of estimated outcome and financial position**

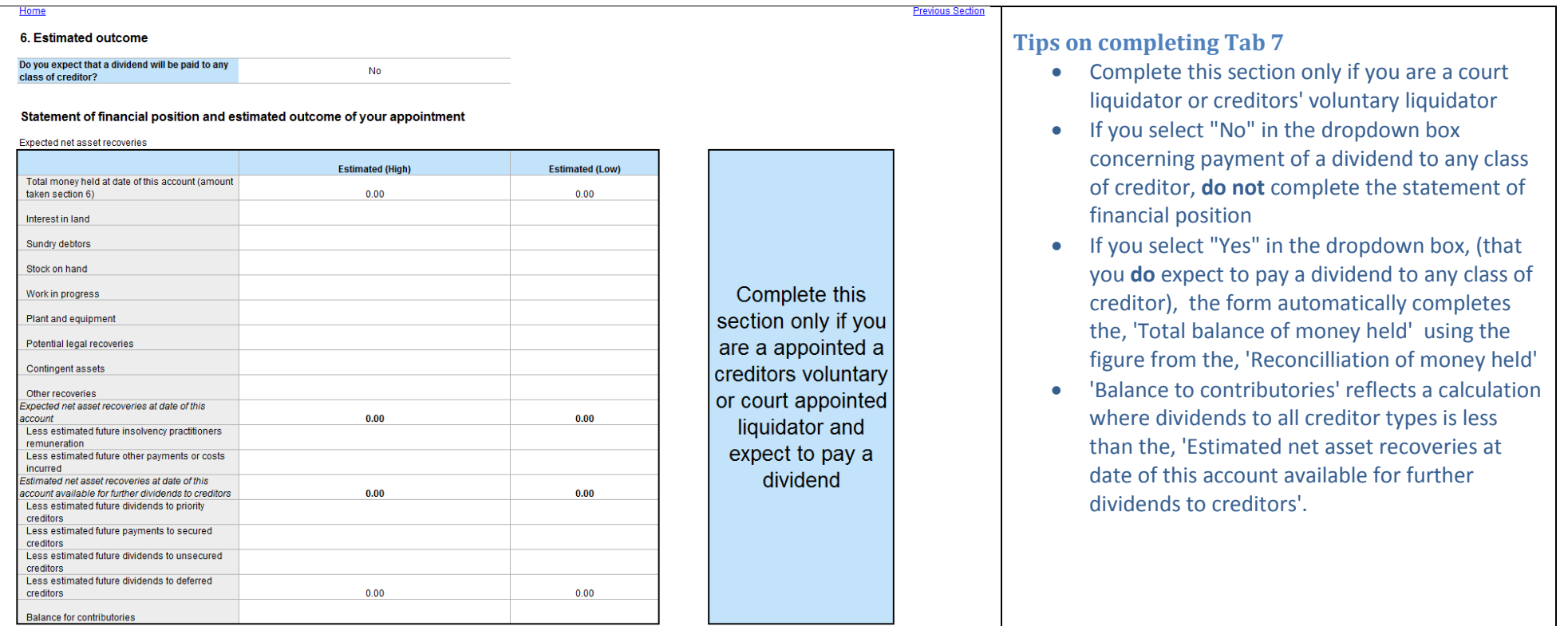

# **Tabs 8 and 9 – detailed receipts and payments for the period**

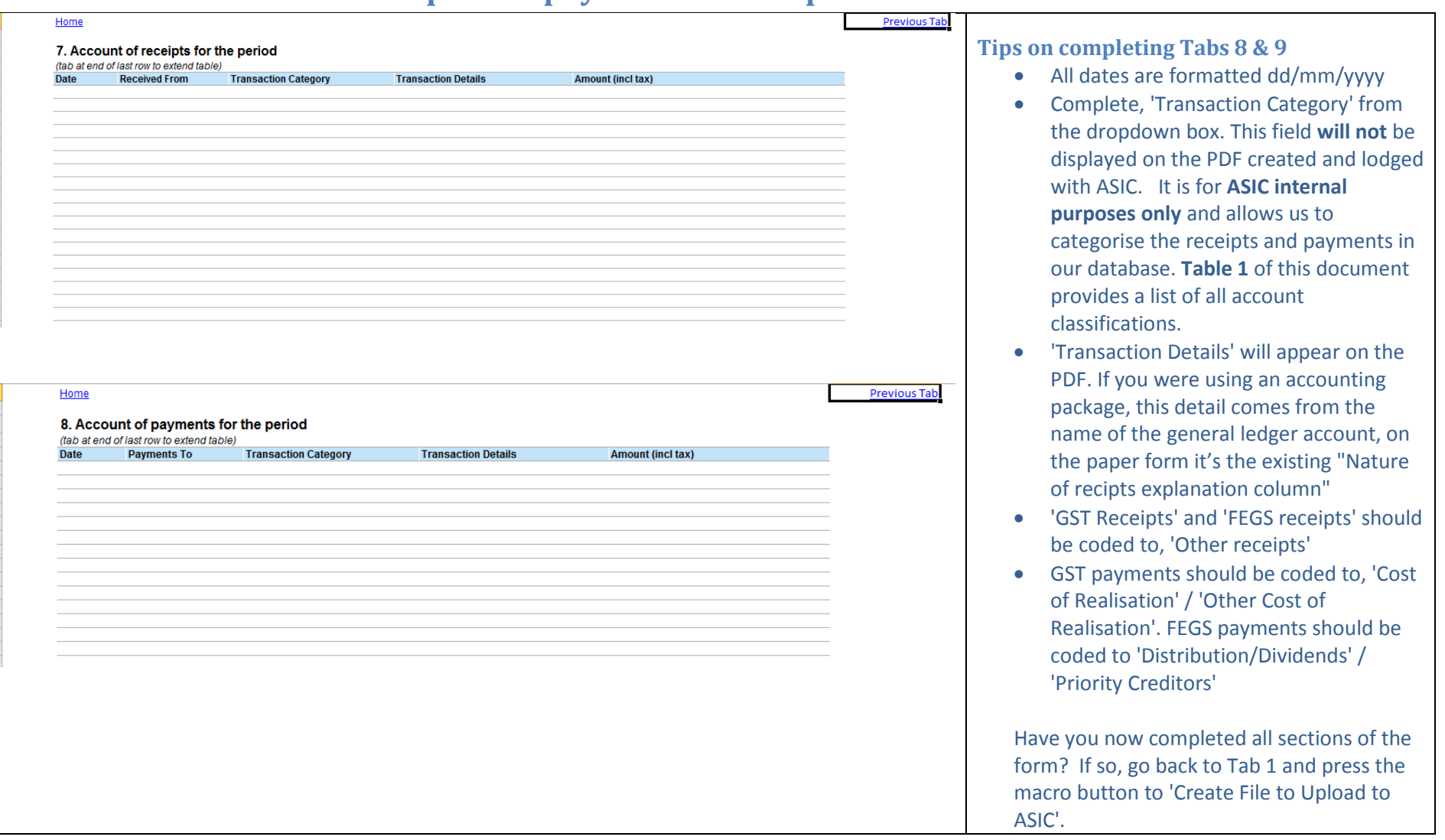

#### **Data1 and Data 2 tabs – blank worksheets**

We have also included two additional worksheet tabs (Data 1 and Data 2) that are available for you to download your receipts and payments data and link through to several sections of the Excel Form 524.

You can create links to your data (if you wish too), either on the data worksheets or to another worksheet.

- Tab 8 (worksheet) is Section 7. Account of receipts for the period
- Tab 9 (worksheet) is Section 8. Account of payments for the period

We recommend you do not attempt to create any linking, other than the sections identified above. If you attempt to create linked fields in other sections, it may result in you not being able to submit the form

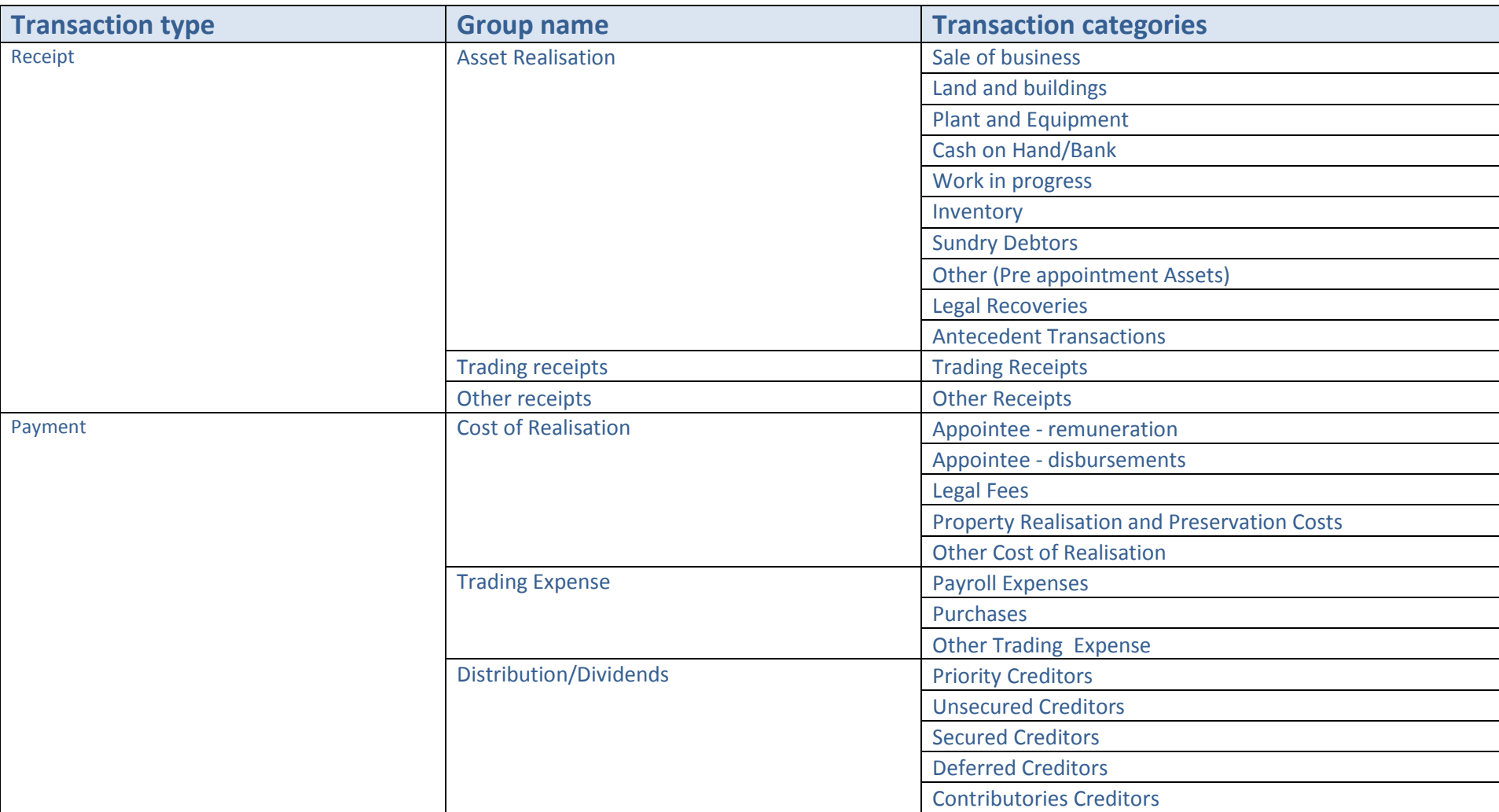

# **Table 1 – ASIC account classifications**